## **Удаление подключенного устройства**

Выберите пункт [*Bluetooth*], затем нажмите кнопку ENT.

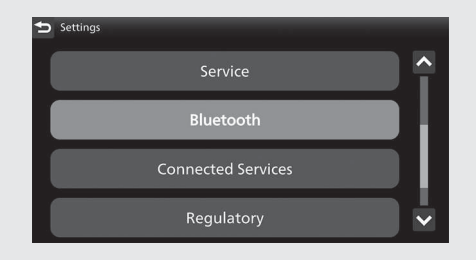

 Выберите пункт [Phone pairing] (Подключение телефона) или пункт [Headset Pairing] (Подключение гарнитуры), затем нажмите кнопку ЕNT, чтобы войти в меню настроек.

## Выберите подключенное устройство и нажмите кнопку  $|ENT|$

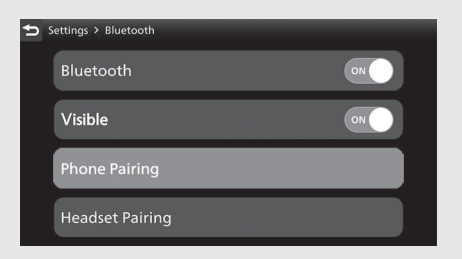

 Выберите пункт [Delete Connected Device] (Удалить подключенное устройство) и нажмите кнопку  $\boxed{\mathsf{ENT}}$ .

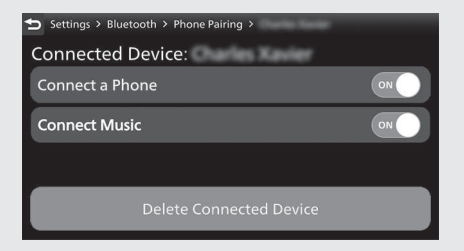